# 2021年9月30日のDSTルートCA X3証明書の有効 期限に関するExpresswayでの対処方法

### 内容

概要 使用するコンポーネント 背景説明 問題 解決方法

#### 概要

このドキュメントでは、2021年9月30日に期限切れになるように設定されているDSTルートCA X3を交換する方法について説明します。つまり、「Identrust DSTルートCA X3」を信頼していな い古いデバイスは証明書の警告を受け取り始め、TLSネゴシエーションが失敗します。2021年 9月30日に、古いソフトウェアとデバイスが証明書を信頼する変更されます。

#### 使用するコンポーネント

このドキュメントの情報は、次のソフトウェアとハードウェアのバージョンに基づいています。

• Cisco Expressway x12.6

## 背景説明

- クロス署名CA証明書は新しいパブリックCAによって使用されるため、既存のデバイスは、 一般的に利用可能な既存のCA証明書を使用して証明書を信頼できます。
- 「ISRGルートX1」CA証明書を暗号化する2015年6月に初めて発行された場合、ほとんどの デバイスは信頼ストアにその証明書を持っていなかったため、発行後に十分に信頼された「 DSTルートCA X3」CA証明書によって証明書にを署名しました2000年9月30日。
- ほとんどのデバイスが「ISRG Root X1」ルートCA証明書を信頼するようになったので、サ ーバ証明書を再生成する必要なく、CAチェーンを簡単に更新できます。

– たとえば、シスコは2019年8月まで「ISRG Root X1」自己署名CA証明書をintersect trust storeバンドルに追加していませんでしたが、古いデバイスの多くは、すべてのDST Root CA X3」ルートCAを信頼しているため、簡単に証明書をを信頼できます証明書。

• IP PhoneとCE Endpointsソフトウェアの組み込み信頼ストアには「ISRG Root X1」自己署名 CA証明書が存在しない可能性が高いため、IP Phoneが12.7+上にあり、CE9.8.2+または CE9.9.0+上にあることを確認しますrg Root X1" root CA証明書。以下の参照リンク

[https://www.cisco.com/c/dam/en/us/td/docs/voice\\_ip\\_comm/cuipph/all\\_models/ca-list/CA-Trust-](/content/dam/en/us/td/docs/voice_ip_comm/cuipph/all_models/ca-list/CA-Trust-List.pdf)[List.pdf](/content/dam/en/us/td/docs/voice_ip_comm/cuipph/all_models/ca-list/CA-Trust-List.pdf)

[https://www.cisco.com/c/en/us/td/docs/voice\\_ip\\_comm/dx/series/admin/1024/DX00\\_BK\\_C12F3FF](/content/en/us/td/docs/voice_ip_comm/dx/series/admin/1024/DX00_BK_C12F3FF5_00_cisco-dx-series-ag1024/DX00_BK_C12F3FF5_00_cisco-dx-series-ag1024_appendix_01111.html) [5\\_00\\_cisco-dx-series-ag1024/DX00\\_BK\\_C12F3FF5\\_00\\_cisco-dx-series](/content/en/us/td/docs/voice_ip_comm/dx/series/admin/1024/DX00_BK_C12F3FF5_00_cisco-dx-series-ag1024/DX00_BK_C12F3FF5_00_cisco-dx-series-ag1024_appendix_01111.html)[ag1024\\_appendix\\_01111.html](/content/en/us/td/docs/voice_ip_comm/dx/series/admin/1024/DX00_BK_C12F3FF5_00_cisco-dx-series-ag1024/DX00_BK_C12F3FF5_00_cisco-dx-series-ag1024_appendix_01111.html)

## 問題

9/30/2021で期限切れになる「Identrust DST Root CA X3」ルート。これは「Identrust Commercial Root CA 1」に置き換える必要があります。

2021年9月30日に期限切れになるルートCA

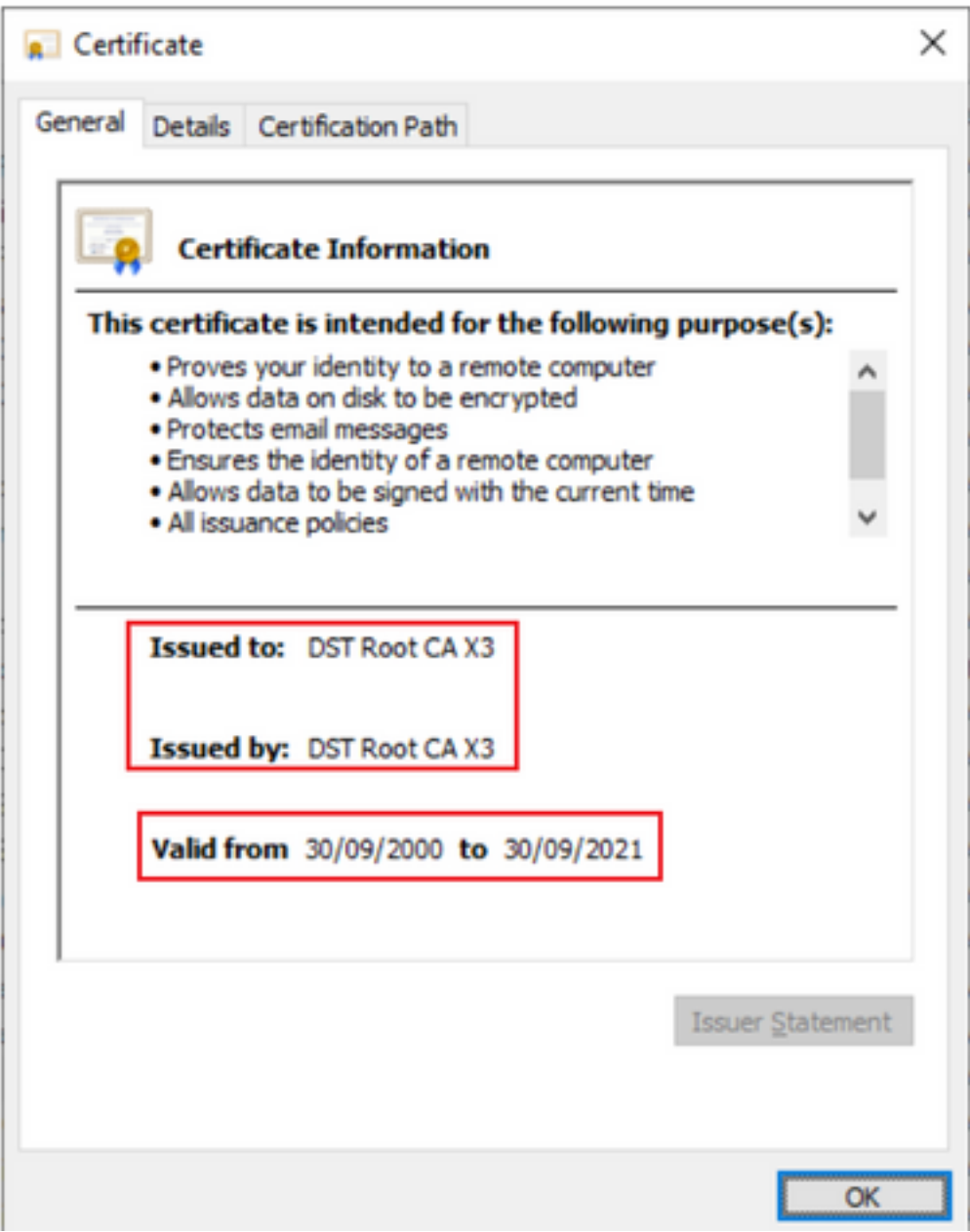

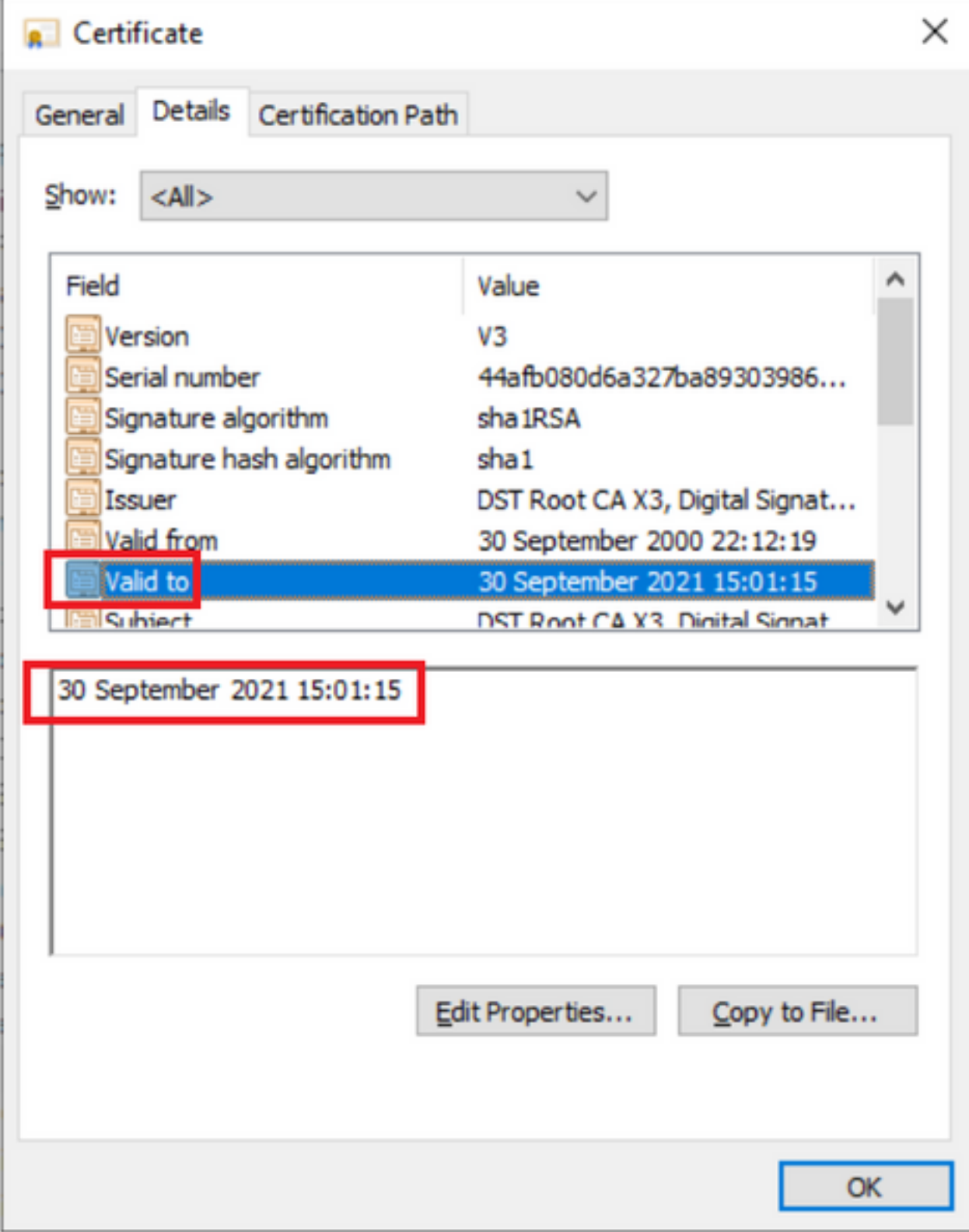

## 解決方法

Expressway E信頼ストアから古いAcmeルートCAを削除し、最新のルート証明書を更新します

ダウンロードリンク:(コピー&ペースト)

<https://letsencrypt.org/certs/isrgrootx1.pem>

<https://letsencrypt.org/certs/lets-encrypt-r3.pem>

#### 安全な側にいるために、ブラウザが更新されていることを確認します

Expresswayサーバのルート証明書を更新する方法

[メンテナンス(Maintenance)] > [セキュリティ(Security)] > [信頼済み CA 証明書(Trusted CA certificate)] に移動します。

#### aludu

CISCO Cisco Expressway-E

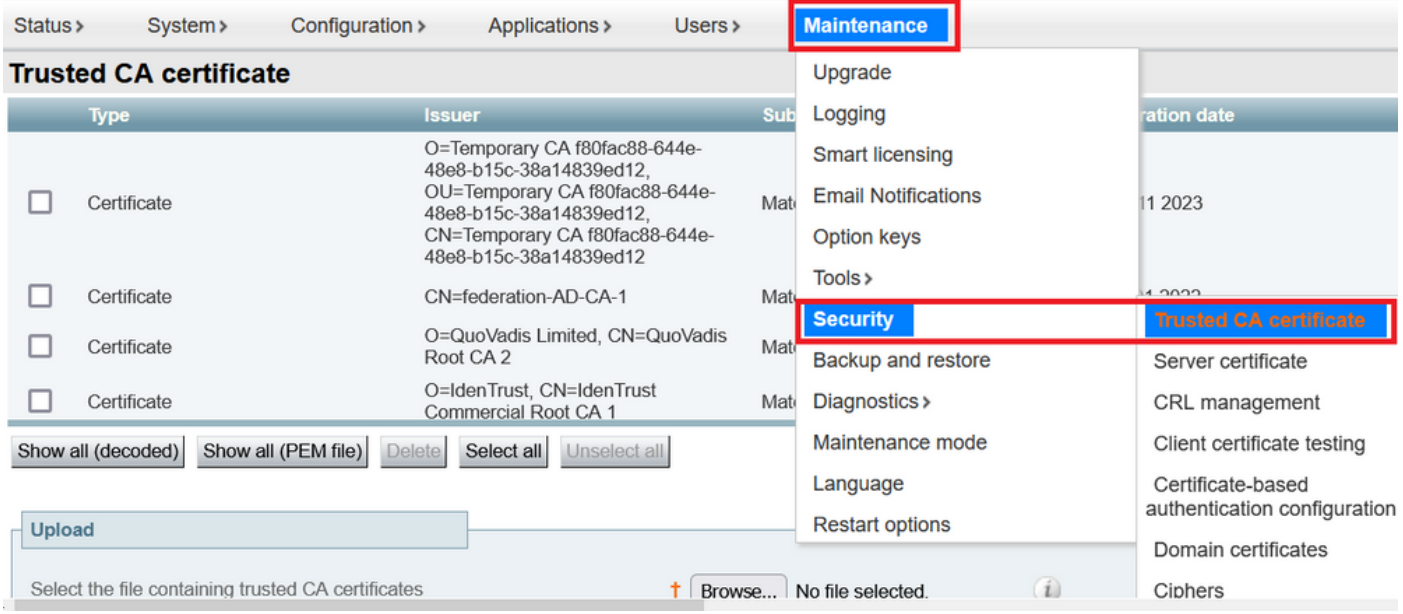

[Browse]をクリックし、ダウンロードした証明書(このドキュメントで前述)を選択します。

ファイルを選択したら、[Append CA certificate]をクリックします

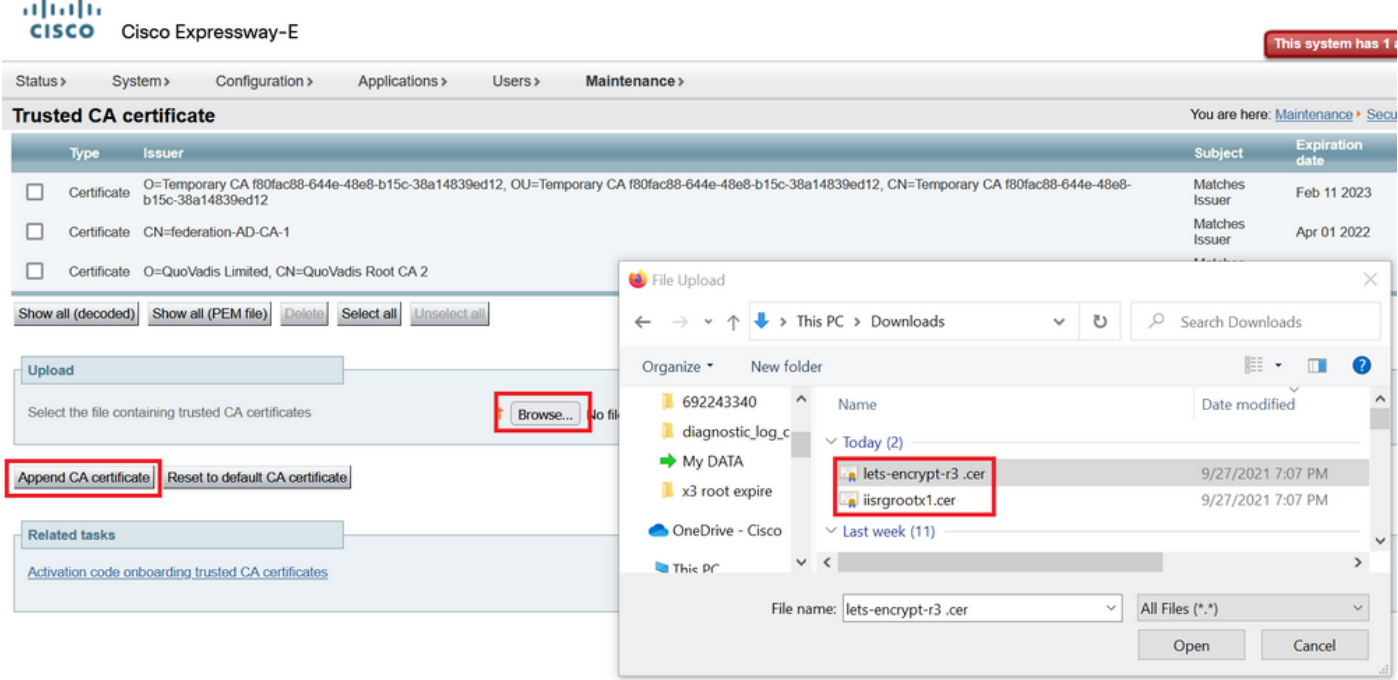

信頼ストアの証明書の更新後に検証します。

# oloolu<br>CISCO Cisco Expressway-E

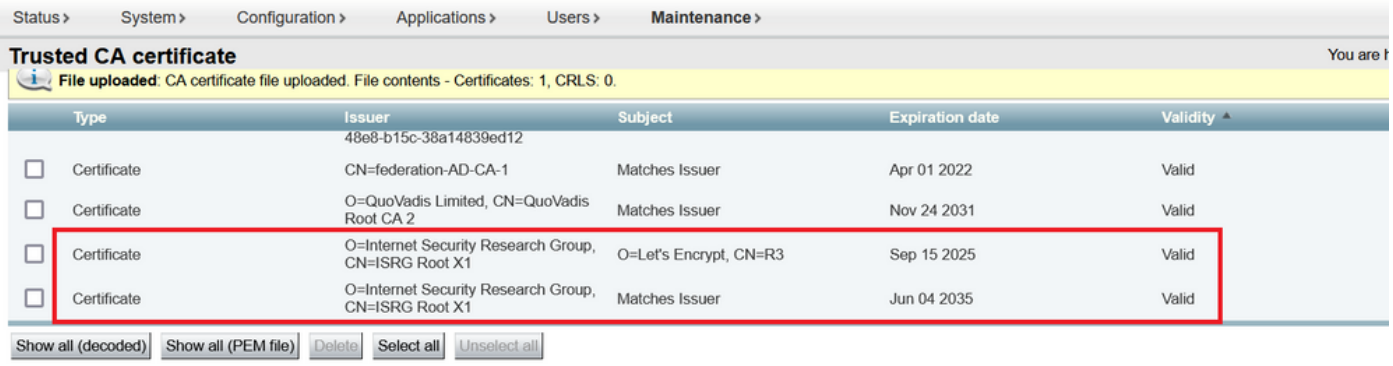

**Upload** 

Select the file containing trusted CA certificates

 $\uparrow$  Browse... No file selected.

 $\left(\begin{matrix} \cdot \end{matrix}\right)$ 

Append CA certificate Reset to default CA certificate